## **Info: XODO – Online: PDF-Dokumente ausfüllen**

Mit XODO können PDF-Dokumente online ausgefüllt und wieder gespeichert werden.

## **Download:**

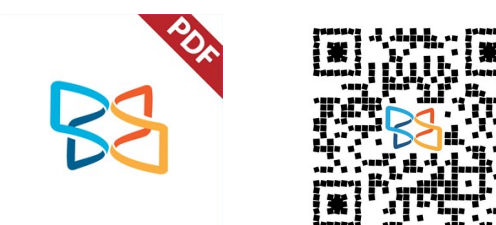

Online:<https://www.xodo.com/app>

 $\ddot{\cdot}$ 

## **Kurzanleitung:**

• Webseite aufrufen

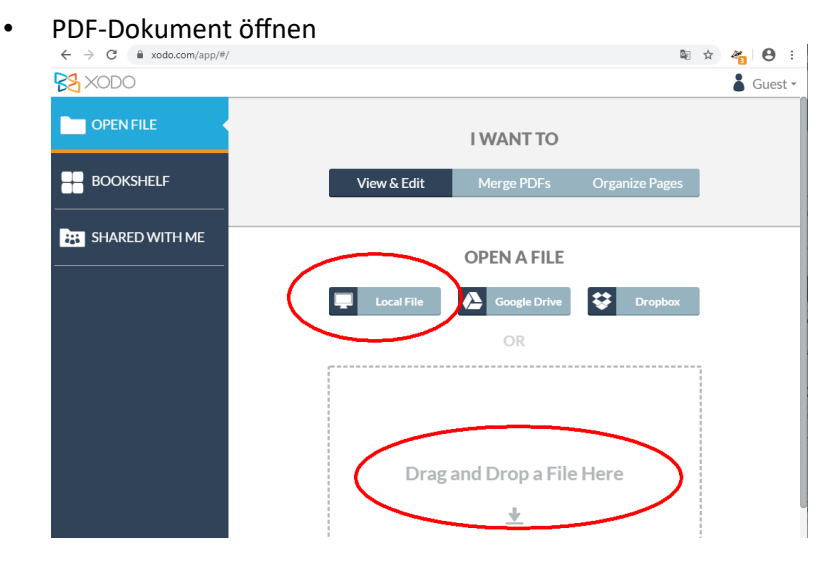

• Nach dem Öffnen kann das Textwerkzeug (1) gewählt werden. Damit klickt man an die gewünschte Stelle und schreibt den Text & Guest -

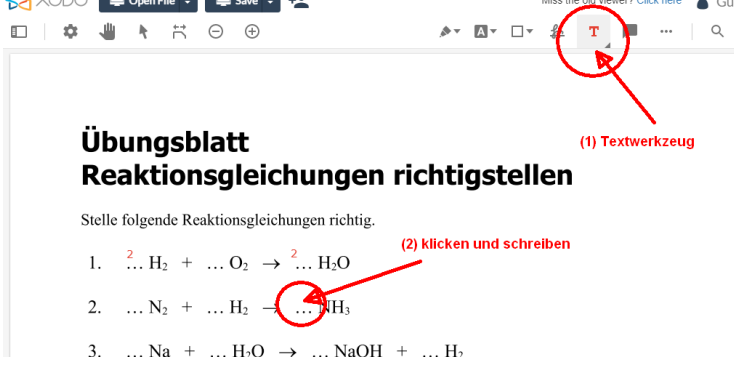

• Nach dem Ausfüllen auf "Save" klicken um das ausgefüllte Dokument auf dem Computer zu speichern.

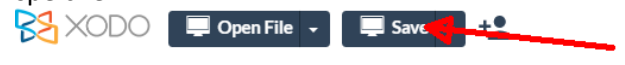

• Das fertige Dokument kann per eMail, Schulcloud (z.B. Nextcloud), Lernplattform (z.B. moodle), … an die Lehrperson übermittelt werden.

## **Menüleiste**

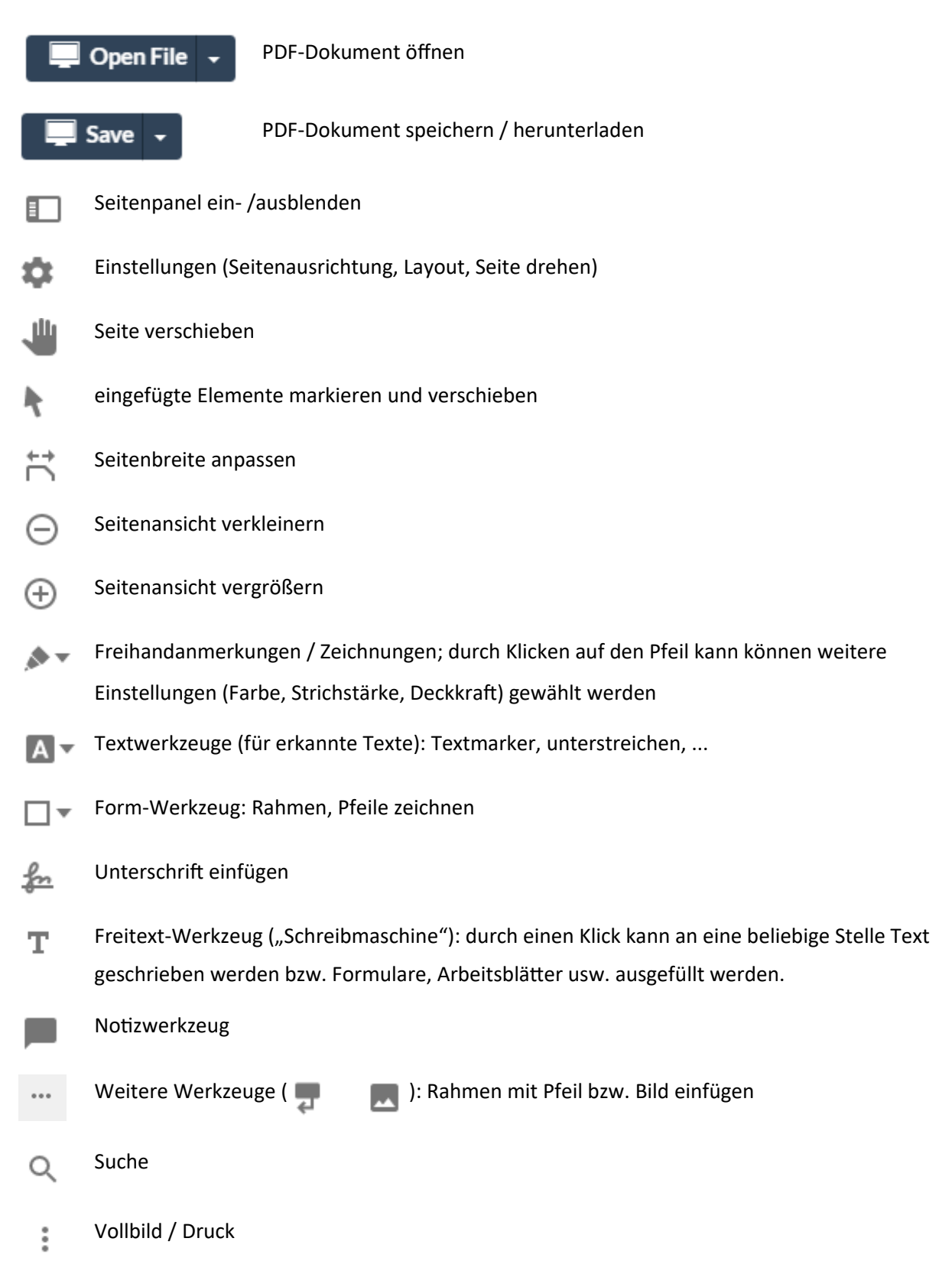